# INSTRUKCJA OBSŁUGI

# **"E-BIBLIO"**

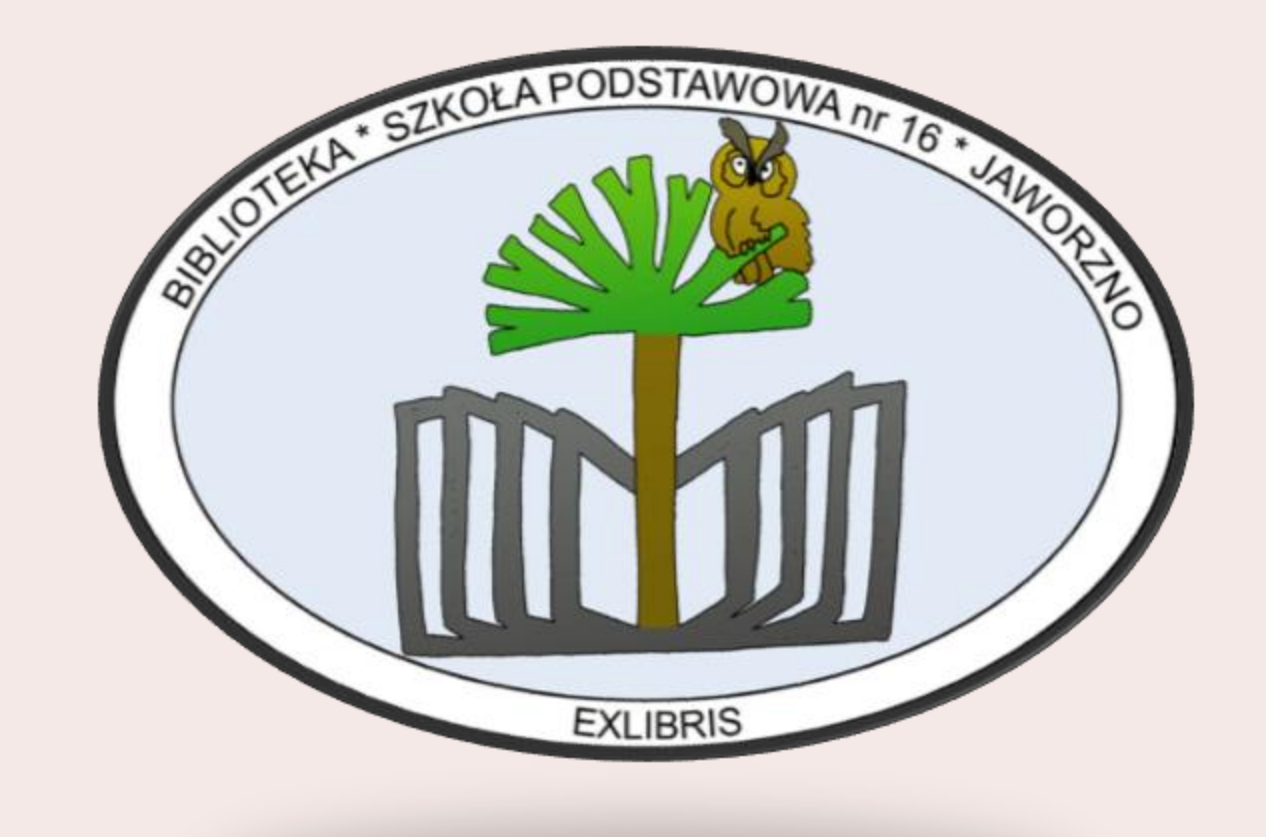

# PARE INFORMACJI

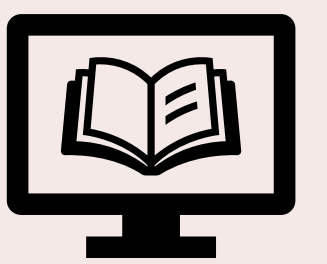

Od stycznia 2021 roku trwa wprowadzenie księgozbioru biblioteki do systemu "Librus e-biblio". Dzięki temu półki biblioteczne będzie można przeglądać za pomocą Internetu. Proces wdrażania zajmie jeszcze trochę czasu, ale już teraz można skorzystać z systemu....

Oto jak wygląda korzystanie z e-biblio w kilku prostych etapów:

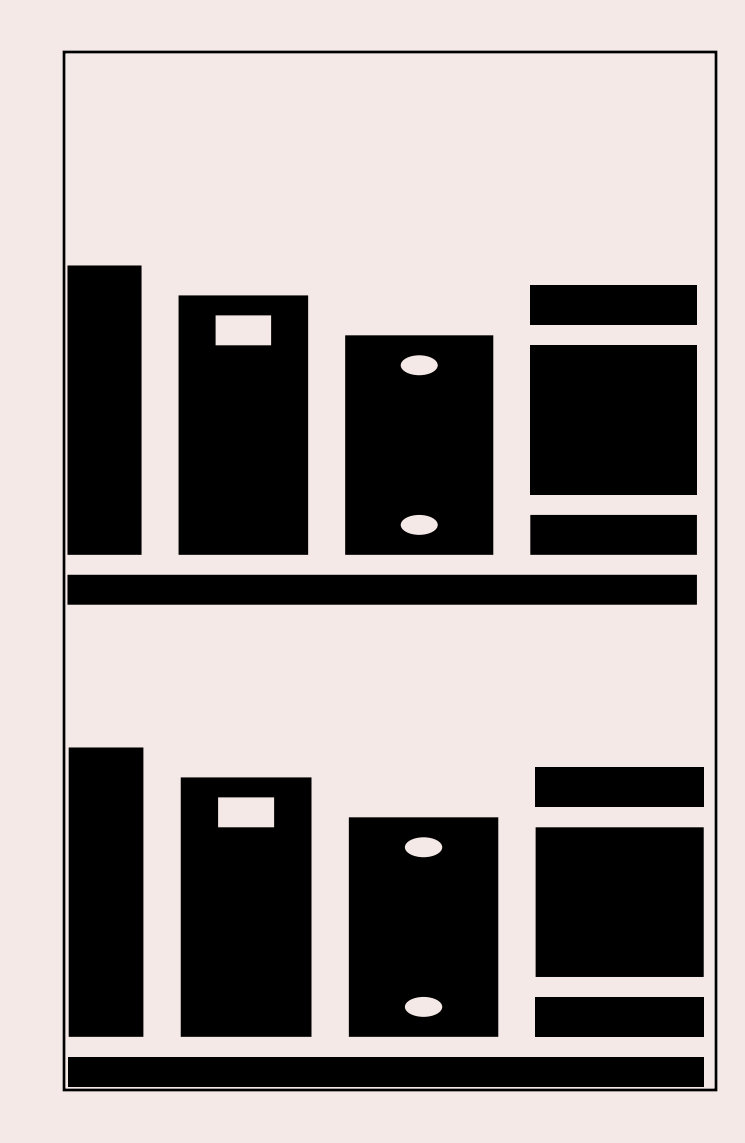

#### 1. WYSTARCZY ZALOGOWAĆ SIĘ NA SWOJE KONTO NA LIBRUSIE...

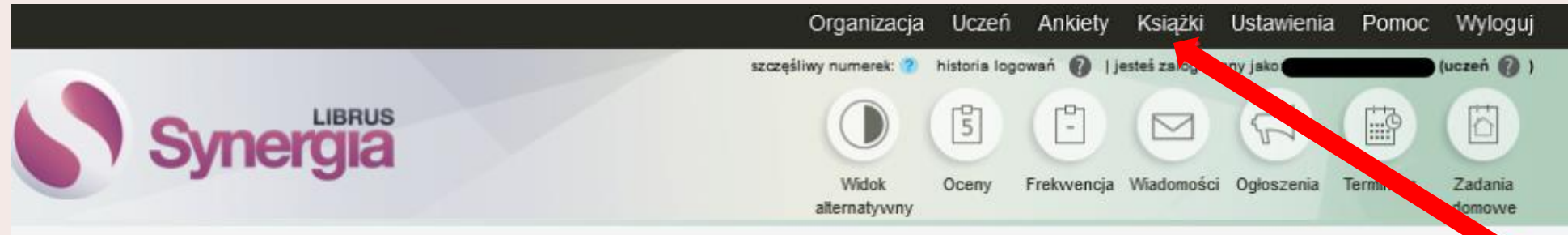

ROZWIĄZANIE LIBRUS SYNERGIA UŁATWIA TWÓJ KAŻDY DZIEŃ W SZKOLE!

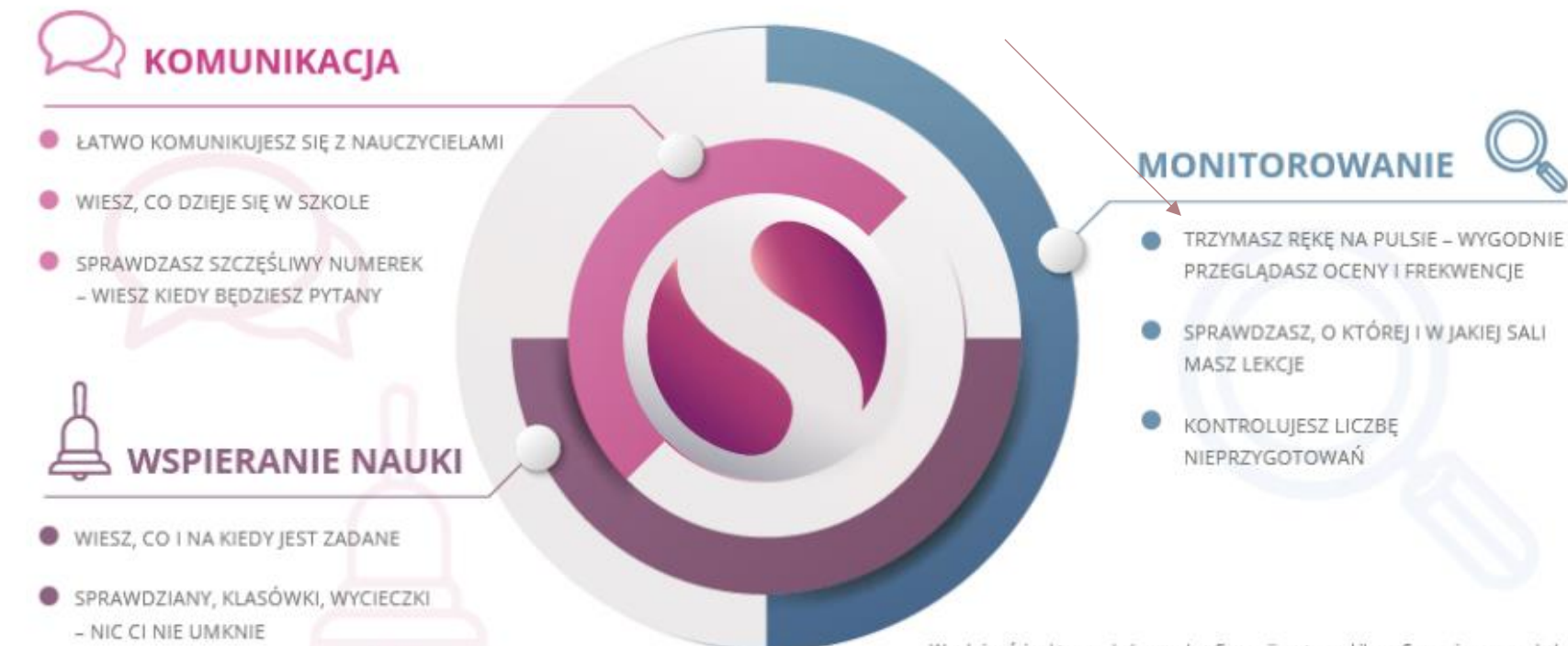

W zależności od typu szkoły oraz konfiguracji systemu Librus Synergia przez szkolnego administratora użytkownicy mogą mieć dostęp tylko do wybranych modułów.

Na górnym pasku znajdziemy zakładkę 'Książki'. Gdy ją klikniemy, rozwinie się w dół i tam znajdziemy napis 'e-biblio', który należy kliknąć.

#### 2. TYM SPOSOBEM ZNAJDUJEMY SIĘ W SYSTEMIE "E-BIBLIO"

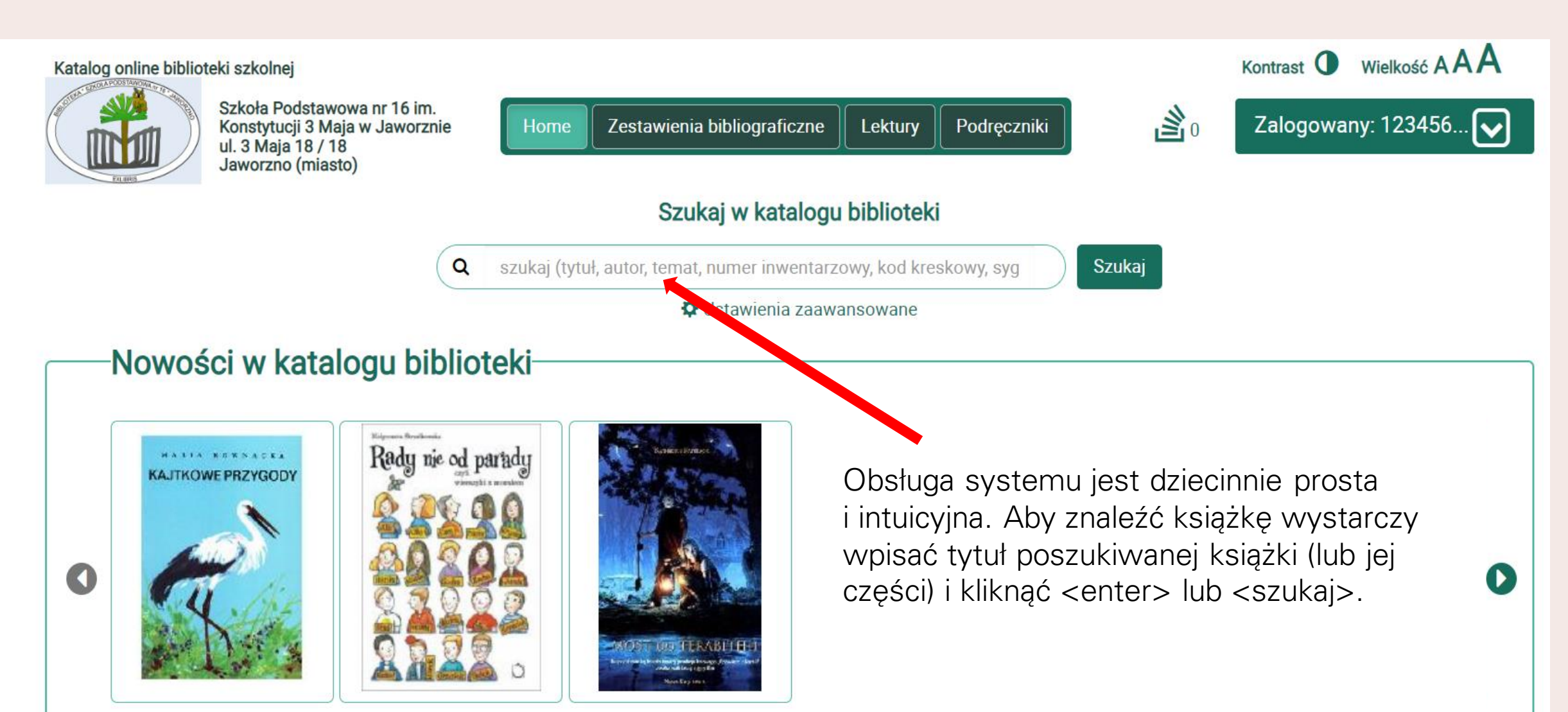

### 3. TERAZ WYSZUKANĄ KSIĄŻKĘ MOŻNA ZAREZERWOWAĆ

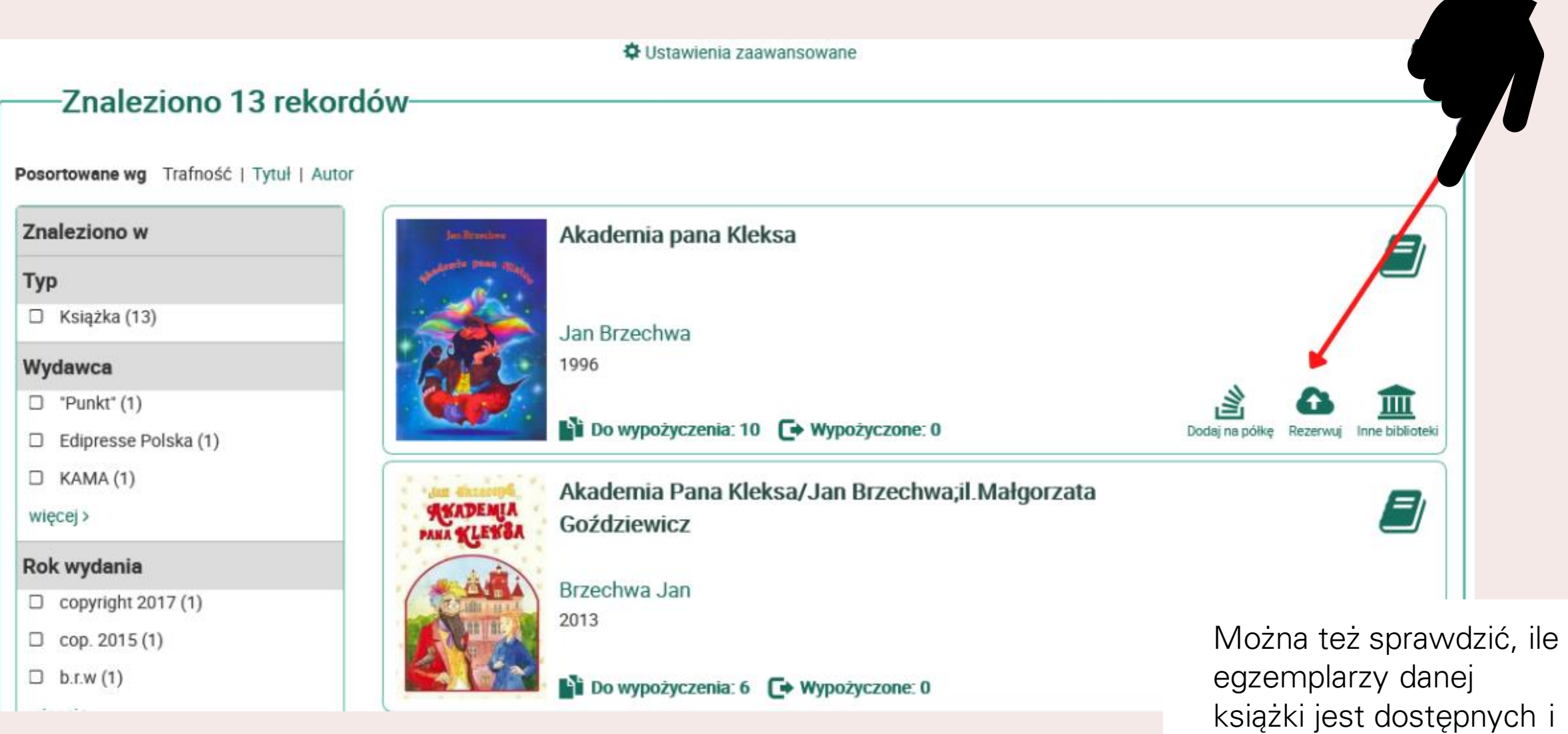

ile jest wypożyczonych

# 4. PO KLIKNIĘCIU W TYTUŁ OTRZYMAMY SZCZEGÓŁOWE INFORMACJE O DANEJ KSIĄŻCE

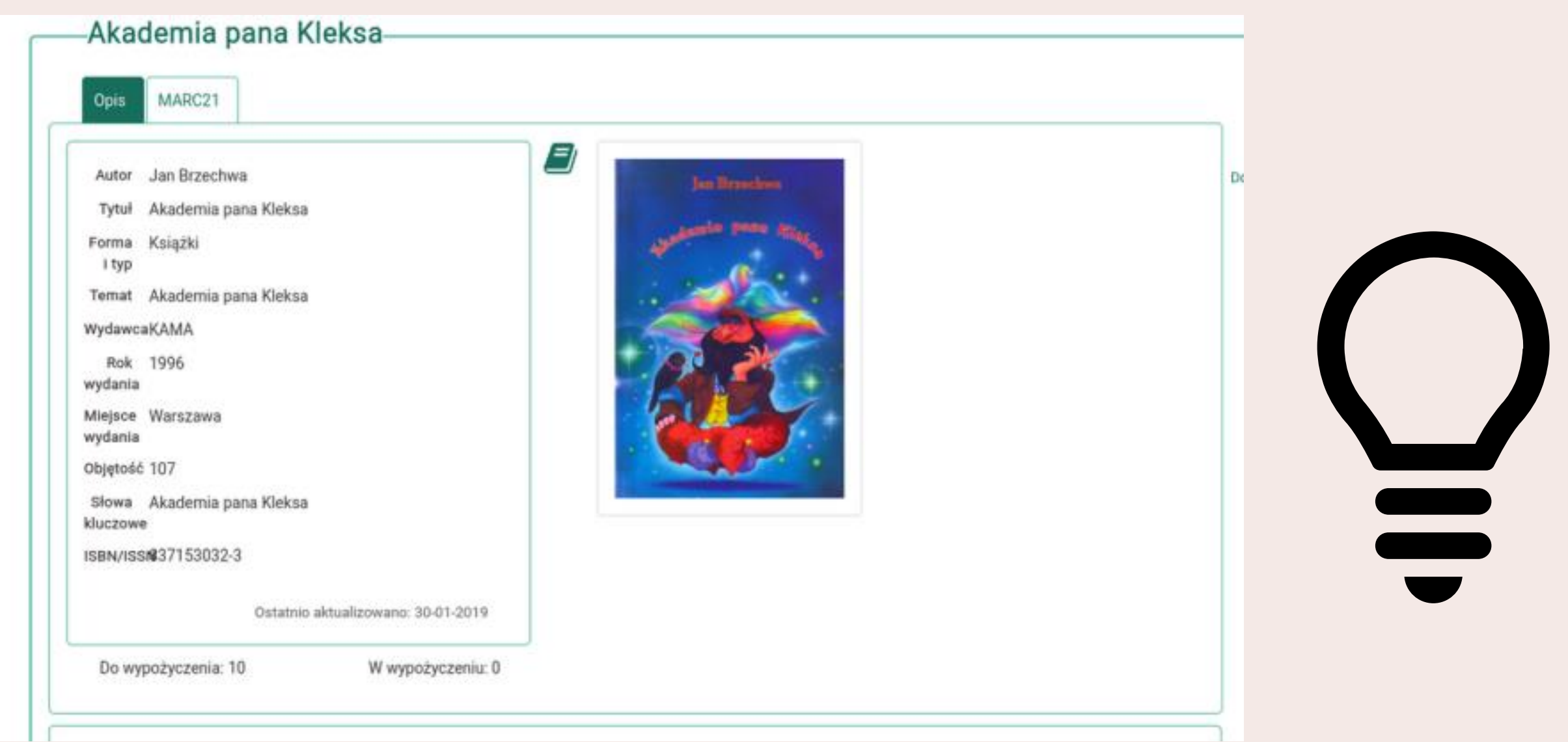

## 5. WYŚWIETLI SIĘ NAM KOMUNIKAT:

 $\mathbf{x}$ 

Twoje zamówienie zostało wysłane do biblioteki. Po przygotowaniu egzemplarzy przez bibliotekarza zostaniesz powiadomiony na e-mail o możliwości i terminie odbioru.

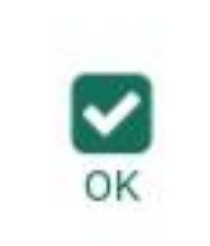

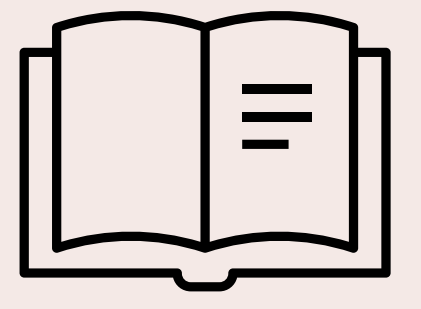

Pamiętaj o wylogowaniu się

# A B Y S P R A W D Z I Ć S T A T U S K S I Ą Ż K I

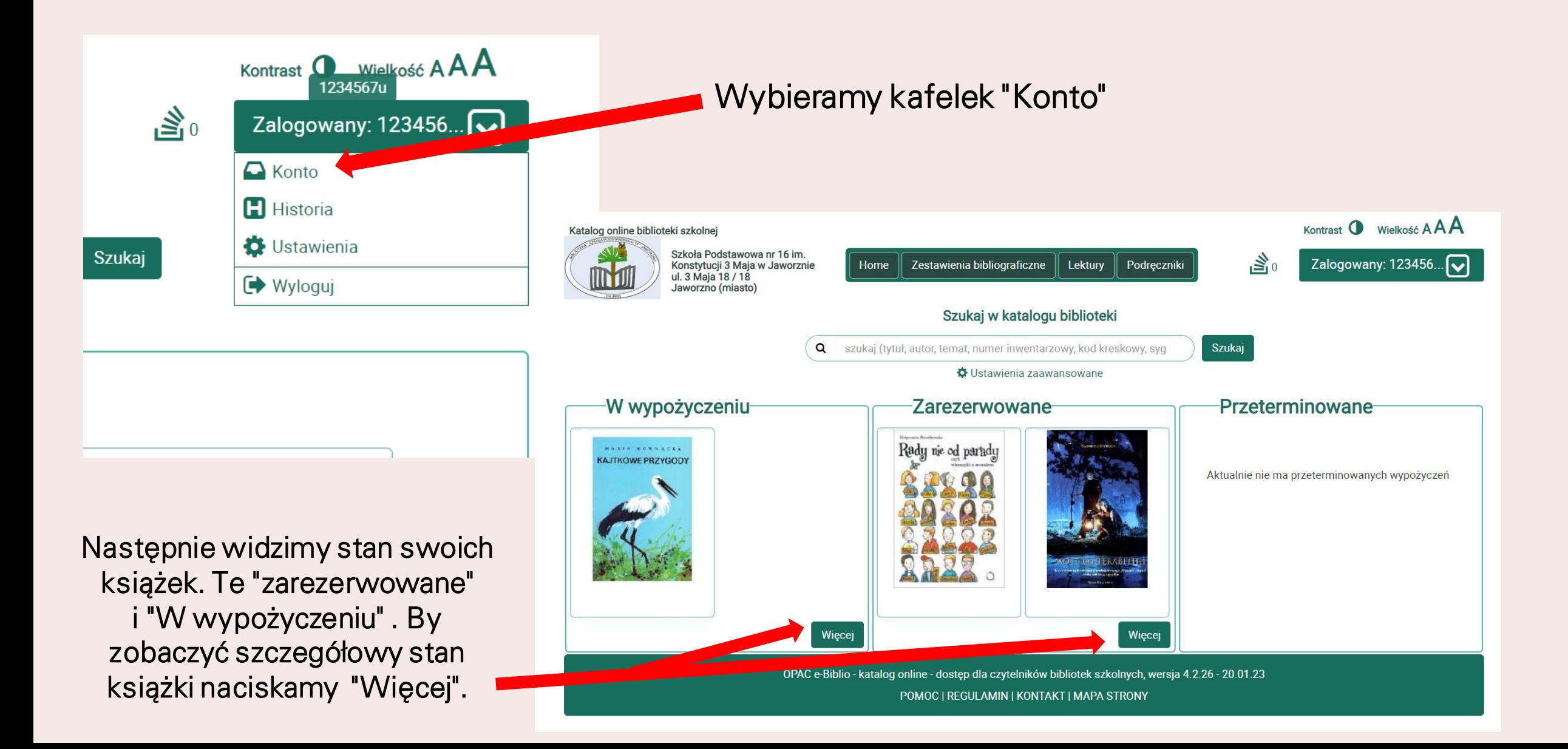

# STAN KSIĄŻKI MAMY TUTAJ

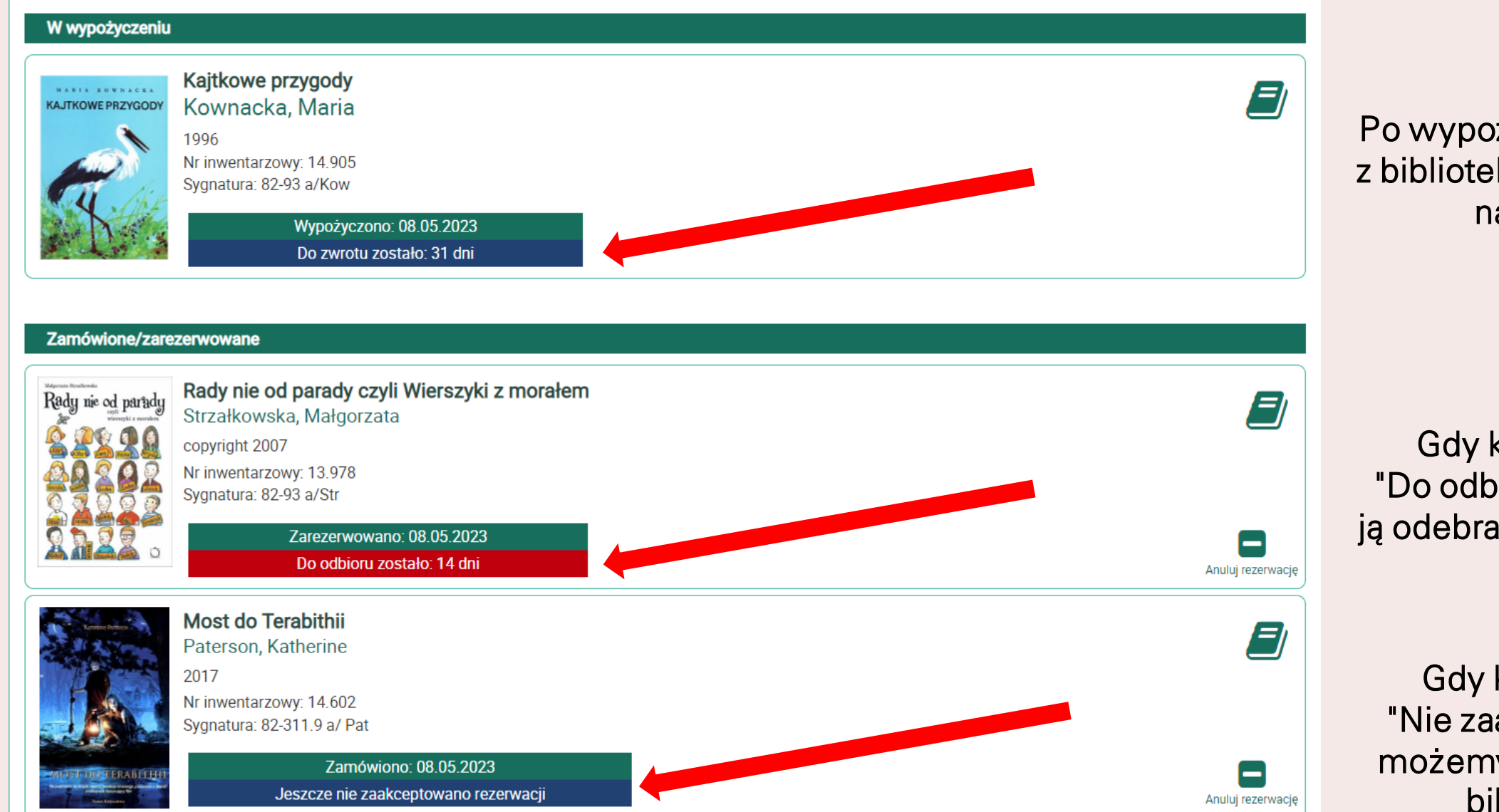

Po wypożyczeniu książki z biblioteki, mamy 31 dni na zwrot.

Gdy książka jest "Do odbioru" możemy ją odebrać w bibliotece.

Gdy książka jest "Nie zaakceptowana" możemy ją odebrać w bibliotece.